# Digitalt verktyg – på papper

DIGITALA VERKTYG DIGITALA VERKTY

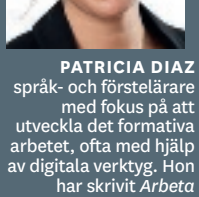

*formativt med digitala verktyg* och *Webben i undervisningen* 

*– digitala verktyg och sociala medier för*  ratur, 2014 resp 2012) Plickers är ett utmärkt verktyg att använda om man har begränsad eller ingen tillgång till digitala enheter till eleverna i klassrummet. Plickers fungerar som ett digitalt responssystem, med skillnaden att eleverna inte behöver några egna enheter för att kunna lämna sina svar.

*Plickers!* Ett utmärkt digitalt responssystem.

**Det enda eleverna** behöver för att svara på dina frågor är ett papper med en skanningsbar Plickerskod (en slags QR-kod), som du enkelt skriver ut och förser dem med. Eleverna håller upp sina papper och du skannar

av deras svar med din surfplatta eller mobil. Samtidigt som svaren registreras på din enhet visas en sammanställning över deras svar (både på grupp- och individnivå) direkt på din datorskärm.

## **Skapa konto**

**Som lärare behöver** du två enheter, en dator och en surfplatta eller mobiltelefon. Skapa ett konto på www.plickers.com och logga in. Ladda ner appen Plickers till din surfplatta eller mobiltelefon och logga in.

**PATRICIA PÅ WEBBEN! Webb:** patriciadiaz.se **Twitter:** @patriciadiaz **Blogg:** patriciadiaz. se/blogg

**Via datorn gör** du i ordning klasslistor över de klasser som du undervisar. Skapa en klass genom att klicka på "Class", "Add new class" och "Add Roster". Där skriver du in dina elevers namn, förslagsvis kopierar du bara från någon befintlig namnlista. Därefter klickar du på "Save" och så tilldelas varje elev automatiskt en siffra. I en grupp på till exempel 25 elever får eleverna en siffra var mellan 1 och 25. Varje Plickerskort har en liten siffra i varje hörn och när korten delas ut ser du till att siffran stämmer med elevens namn. Detta är för att man som lärare ska kunna se vem som har svarat vad på vilken fråga.

Man kan lägga upp det praktiska på olika sätt: antingen laminerar man en klassuppsättning som man delar ut och samlar in i sina olika grupper, eller så har man en uppsättning Plickerskort per klassrum,

#### **Skapa klasslista**

eller så låter man eleverna få sitt eget kort. Då kan man i kollegiet komma överens om att till exempel Alex i klass 7B alltid har nummer 1. Ett tips kan vara att eleverna limmar fast sitt Plickerskort på sin mapp/pärm eller har det som förstablad i sin mapp/pärm. Om man använder Plickerskorten ofta kommer eleverna att se det som nödvändigt material och även inse betydelsen av att ta med det till lektionen, precis som de tar med annat material.

Man kan också välja att inte skapa egna klasser och enbart skanna elevernas svar via "Demo klass". En demoklass är en klasslista utan några elevnamn kopplade till varje siffra. Det kan till exempel användas om man vill samla in svar på gruppnivå där det inte är viktigt att veta vilken elev som svarat vad på vilken fråga.

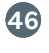

# **Skapa frågor Skriva ut Plickerskorten**

**Klicka på "Cards".** Välj "Standard" för att skriva ut korten i A5-format (6–7 m räckvidd). Välj "Large Cards" för att skriva ut dem i A4-format (9–12 m räckvidd). Om du laminerar, vilket är att rekommendera ur hållbarhetssynpunkt, använd matt lamineringspapper så slipper du eventuellt blänk när du skannar av korten. Skriv ut så många kort som du har elever i gruppen.

# **Ställ fråga och skanna svar**

**När du vill** använda Plickers under lektionstid öppnar du appen i din enhet, väljer klass/grupp och den fråga du vill starta med. Koppla upp datorn mot en projektor för att visa frågan och elevernas svar i realtid via "Live View". Låt eleverna fundera en stund över frågan och de olika svarsalternativen innan du ber dem hålla upp sina kort så att du kan skanna dem.

Varje kort består som sagt av en unik QR-kod och på varje sida av koden finns en bokstav (A-D). Bokstäverna står med så liten text att eleverna inte ser varandras svar, trots att de kan se varandras Plickerskort. Om eleven tror att alternativ C är korrekt håller eleven svarskortet med sidan C uppåt.

När du skannar av elevernas kort ser du i din enhet vilka elevers svar som har registrerats, om elevens svar är rätt eller fel och en sammanställning i form av ett stapeldiagram. Här är det alltså en fördel om du har skapat en klass där eleverna har fått ett eget nummer, för om du missar att skanna någon elevs kort så ser du enkelt vilken elevs kort som inte har skannats. Om du har kopplat upp din dator mot projektor ser eleverna även sina svar under "Students", men de ser inte om det är rätt eller fel om du inte har klickat i "Correct answers".

När man avslutar sina frågor finns elevernas svar (både på grupp- och individnivå) under "Reports" om man som lärare vill fördjupa sig i resultatet. En mycket användbar funktion om man till exempel använder Plickers som en exit ticket, det vill säga en (eller flera) fråga i slutet av lektionen för att stämma av om eleverna har tillgodogjort sig lektionsinnehållet.

**Plickers fungerar så** att du ställer en flervalsfråga (med maximalt fyra alternativ) till eleverna och de svarar genom att hålla upp sina Plickerskort med antingen A, B, C eller D vänt uppåt, beroende på vilket alternativ de väljer.

Frågorna förbereds i förväg, antingen via webbläsaren eller direkt i appen. Gå in på "Library" och klicka på "Create question". Välj mellan "Multiple choice" eller "True/False". I "Multiple choice" kan du ställa in 2–4 svarsalternativ och markera 0–4 alternativ som korrekta. Att kunna markera alla alternativ som korrekta är en bra funktion att använda när man till exempel ställer en åsiktsfråga som inte har något rätt eller fel

### **Gå vidare med svaren**

**Hur man använder** sig av informationen som Plickers sammanställer beror helt på hur eleverna har svarat. Låt säga att ca 75 procent av eleverna har svarat rätt på frågan. Då kan man till exempel visa det rätta svaret och en sammanställning över klassens svar i ett stapeldiagram i "Graph". Antingen sammanfattar du som lärare och ger en kort förklaring eller så får någon/några elever i uppgift att göra detsamma.

Om man i stället märker att situationen förhåller sig tvärtom, det vill säga att en majoritet av eleverna har valt ett felaktigt svarsalternativ, finns förstås utrymme för att stanna upp, repetera, förklara eller varför inte sätta igång en kamratrespons-session där eleverna får diskutera med varandra en stund och sedan försöka besvara frågan på nytt. Ett bra sätt att arbeta formativt genom att man stämmer av vad eleverna befinner sig kunskapsmässigt och har det som utgångspunkt för det fortsatta arbetet.

#### **Fördelar med Plickers**

Det är gratis och relativt lätt att använda.

Funkar fint även i klassrum där eleverna inte har varsin enhet.

Ingen uppstartstid för 20-30 elever att logga in någonstans eller öppna webbläsare och skriva in kod.

Eleverna är inte beroende av att deras enhet är laddad.

Om något kort försvinner kan man enkelt skriva ut ett nytt från hemsidan.

● Alla resultat sparas.

#### **… och nackdelar**

●● Begränsande med flervalsfrågor – kräver att man som lärare tänker till för att skapa frågor med svarsalternativ som ger läraren kvalitativ information om elevernas kunskapsnivå. Man kan inte söka efter eller dela bra frågeställningar kollegor emellan. Man kan förstås skapa ett skol-/ämneskonto för att lösa detta, men en smidigare lösning vore önskvärt.